## Apply for Fee for Service Transportation

To apply for paid Transportation service, please fill out an application in the Tyler 360 Parent Portal.

- 1. Login to [https://tyler360.lrsd.net/TSI\\_Live\\_360/](https://tyler360.lrsd.net/TSI_Live_360/) with your username and password a. See<https://www.lrsd.net/Documents/LoginHelp.htm> for login instructions
- 2. Click e-Forms in the menu on the left

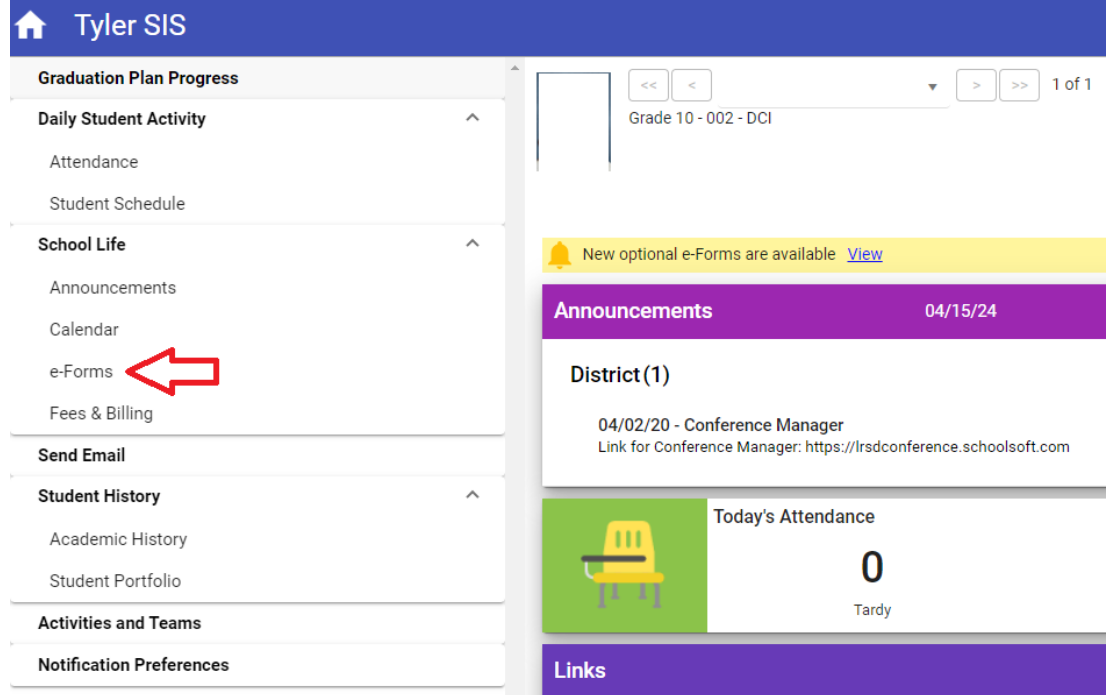

- 3. Select Optional
- 4. Click the Transportation Paid Seat Request

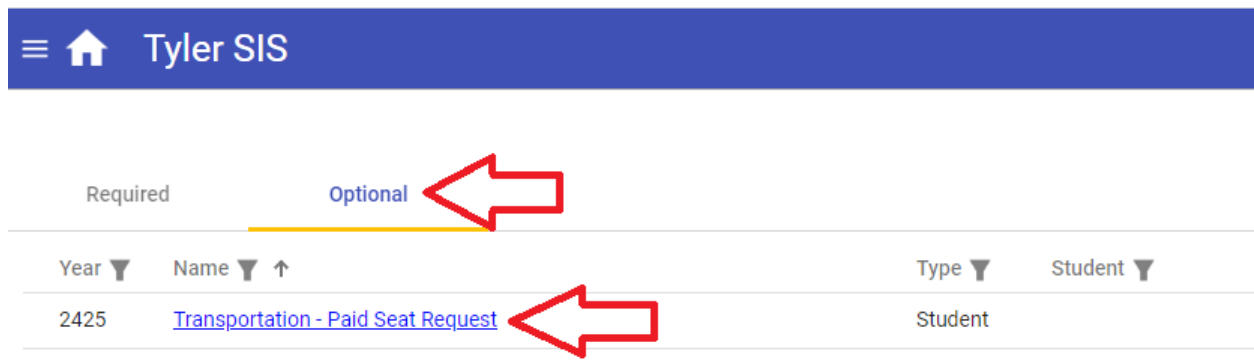

5. Fill in the form and Submit